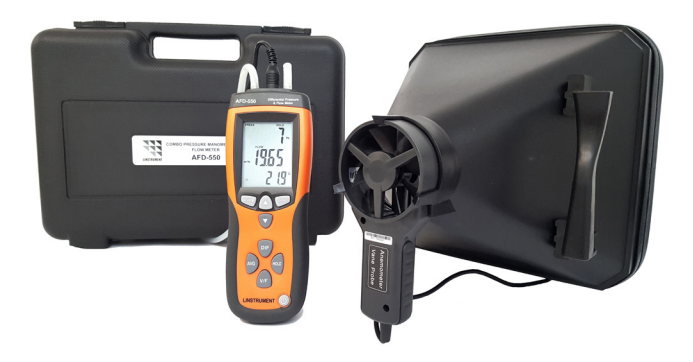

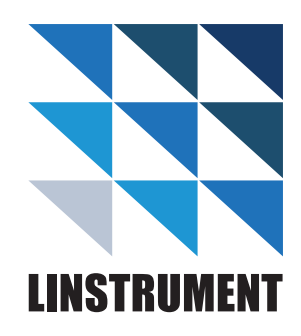

# **AFD-550**  Guide de démarrage rapide

### **MESURER DES DEBITS AVEC LE CONE K-250**

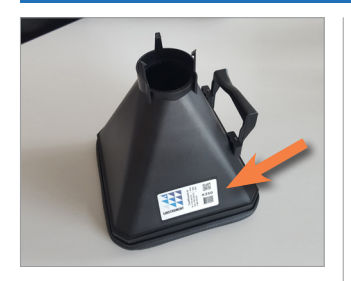

#### **PREMIÈRE UTILISATION UNIQUEMENT**

- **1.** Connecter l'hélice sur le cône k-250
- **2.** Relever le coéfficient indique sur l'étiquette du cône
- **3.** Appuyer longuement sur le bouton setup, puis **ENTER**
- **4.** Sélectionner FACT (m² ou ft²) en utilisant les flèches ▲ et ▼, puis appuyer sur **ENTER**
- **5.** Modifier la valeur du digit avec les flèches ▲ et ▼ et passer au digit suivant en appuyant sur **DIF**. Et déplacer la virgule avec **AVG**
- **6.** Appuyer sur **ENTER** pour sauvegarder puis appui long sur **SETUP**

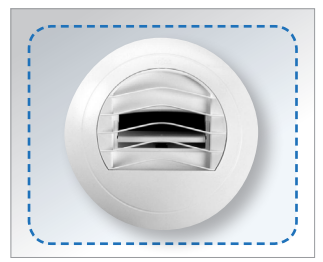

Bien centrer le cône sur la bouche.  $\parallel$  Bien plaquer le joint du cône afin

- **1.** Appuyer sur **V/F** pour afficher le coef du cône puis une seconde fois sur **V/F** pour passer en mode débit
- **2.** Sélectionner l'unité cfm ou m3h avec ▼
- **3.** Plaquer le cône sur la bouche de vmc

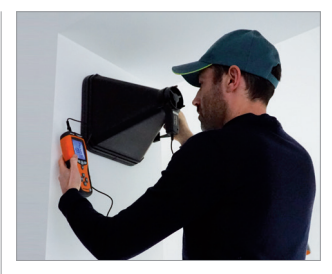

de garantir une mesure précise

- **4.** Visualiser le débit instantané sur l'écran (2eme ligne)
- **5.** Pour plus de precision mesurer la valeur moyenne du débit comme suit :
- **6.** Appuiyer sur **AVG** pour afficher le débit moyen
- **7.** Appuyer a nouveau sur **AVG** pour afficher max et min
- **8.** Appuyer sur **HOLD** pour figer l'affichage
- **9.** Appui long sur **AVG** pour revenir à l'écran de départ

## **MESURER LA DEPRESSION AUX BOUCHES DE VMC**

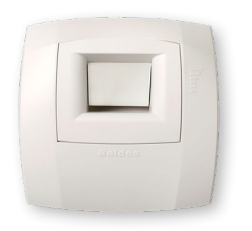

#### Idéal pour le contrôle des bouches hygroréglables…

- **1.** Sélectionner l'unité de pression pa avec la flèche ▲
- **2.** Appui long sur **HOLD** pour effectuer le zéro du capteur de pression
- **3.** Fixer le tube de crystal sur la prise de pression du manomètre

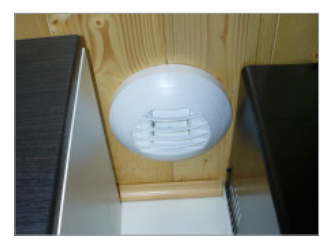

… Ou lorsqu'il n'est pas possible d'utiliser le cône

- **4.** Insérer 3 cm de tube de crystal dans la bouche de vmc en maintenant le tube bien parallèle au flux d'air
- **5.** Visualiser la dépression instantanée sur la ligne haute de l'écran

**REMARQUE :** en fonctionnement normal la dépression aux bouches doit se situer entre 60 pa (clapet grand ouvert) et 160 pa (clapet le moins ouvert). Pour plus d'information se reporter a la fiche technique du fabricant de la bouche.

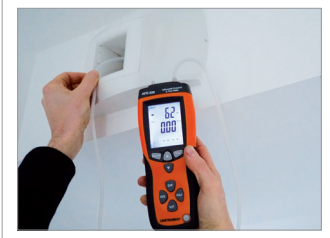

- **6.** Mesurer la valeur moyenne de pression comme suit :
- **7.** Appuyer sur **AVG** pour afficher la dépression moyenne
- **8.** Appuyer de nouveau sur **AVG**  pour afficher max et min
- **9.** Appuyer sur **HOLD** pour figer l'affichage
- **10.** Appui long sur **AVG** pour revenir a l'écran de depart

### **MESURER DES DEBITS SUR DES GRILLES, REGISTRES ET DIFFUSEURS**

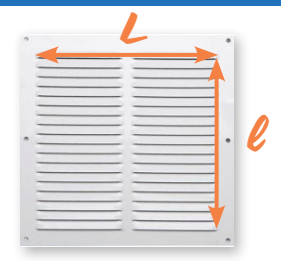

- **1.** Appuyer longuement sur le bouton **SETUP**, puis **ENTER**
- **2.** Sélectionner une des 6 aires mémorisables (3 en m² et 3 en ft<sup>2</sup>) en appuyant sur ▲ et ▼ puis **ENTER**
- **3.** Entrer l'aire de soufflage de la grille (aire =  $L \times$  I) en m<sup>2</sup> ou ft<sup>2</sup> comme suit :

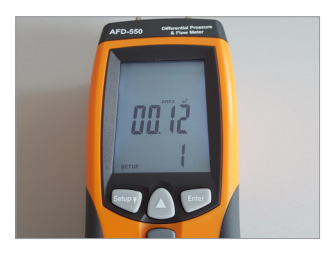

Entrer l'aire en m² ou ft² dans le menu SETUP

- **4.** Modifier la valeur du digit avec les flèches ▲ et ▼ et passer au digit suivant en appuyant sur **DIF**. Positionner la virgule en appuyant sur **AVG**
- **5.** Appuyer sur **ENTER** pour sauvegarder puis appui long sur **SETUP**
- **6.** Appuyer sur **V/F** pour afficher l'aire puis une seconde fois sur **V/F** pour passer en mode débit
- **7.** Sélectionner l'unité cfm ou m3h avec▼

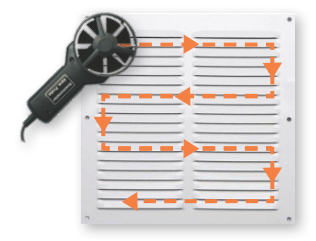

- **8.** Pour plus de précision explorer le champ des débits comme suit :
- **9.** Positionner l'hélice a plat dans un coin de la grille
- **10.** Appuyer sur **AVG** pour afficher le débit moyen
- **11.** Appuyer a nouveau sur **AVG** pour afficher max et min
- **12.** Balayer la surface de la grille lentement et à vitesse constante (environ 2 m/s)
- **13.** Appuyer sur **HOLD** pour figer l'affichage
- **14.** Appui long sur **AVG** pour revenir à l'écran de départ